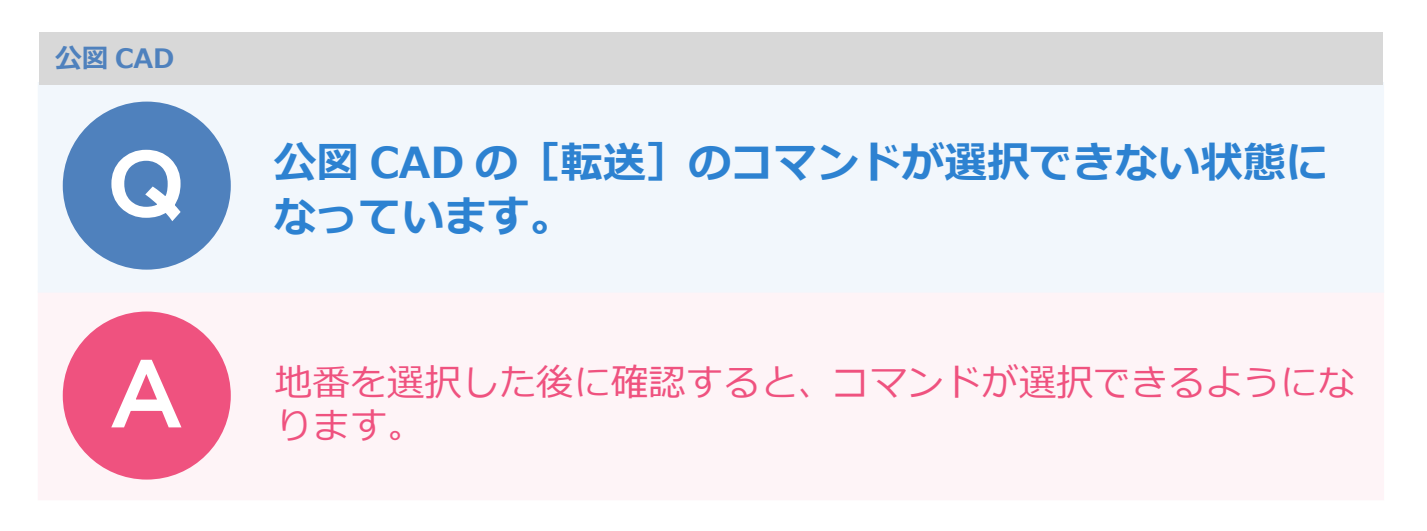

以下のように、[調査前] タブ - [事務支援連携] グループ - [転送] のコマンドがグレーになっていて選択で きない状態になっています。

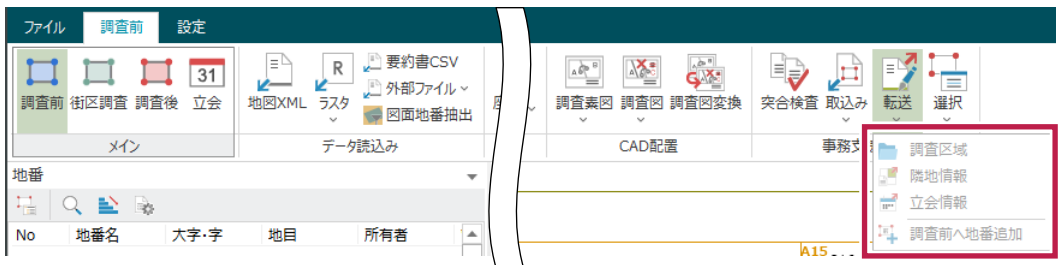

地番リストで地番を選択してから再度確認すると、コマンドが選択できるようになっています。

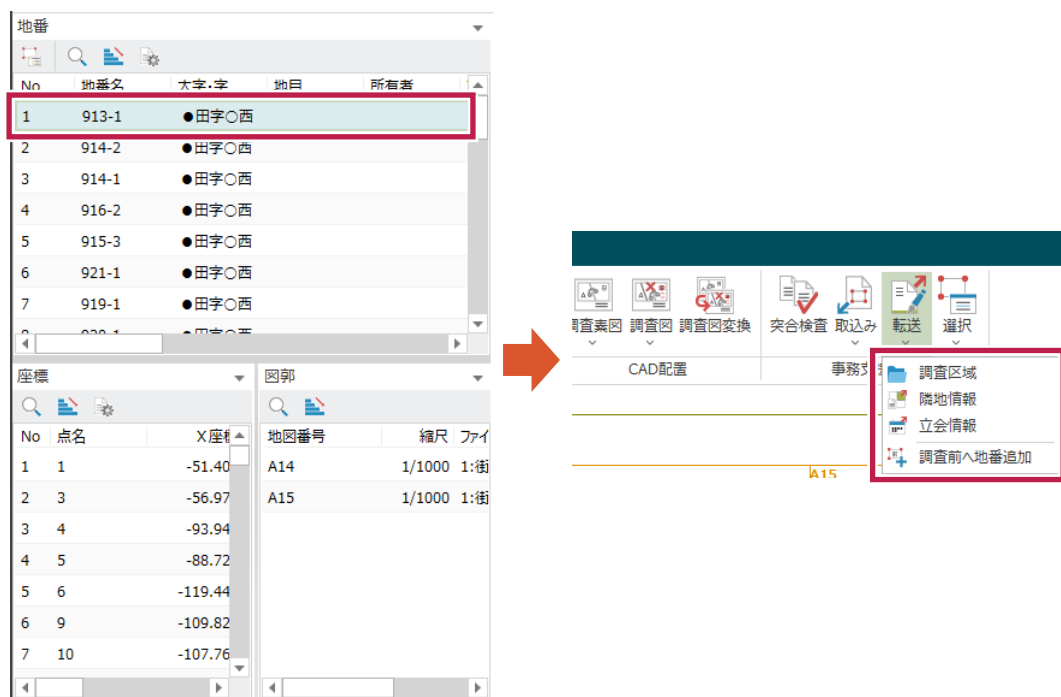